# USO DEL EXCEL COMO HERRAMIENTA DE TRABAJO PARA SOLUCIONAR PROBLEMAS DE INGENIERÍA

## HENRY HERNANDO SUÁREZ SOLER\*

#### *Resumen:*

*Excel es la hoja de cálculo más popular para aplicaciones científicas, de ingeniería y técnicas, debido a sus poderosas herramientas y a la disponibilidad universal. Aunque se encuentra en casi todos los computadores personales, y tiene un costo relativamente bajo, la aplicación de sus herramientas no es muy desarrollada por desconocimiento de su potencial. La relación que existe entre las matemáticas y la capacidad técnica de la hoja constituye el punto clave del programa. La aplicación de Excel es muy capaz y flexible, se puede adaptar a innumerables situaciones, esto la hace muy útil para realizar cálculos y procesamiento de datos. Si se tienen conocimientos matemáticos sólidos, la ciencia y la ingeniería se hacen más fáciles. Pero se debe tener en cuenta que la herramienta tiene sus limitaciones.*

*Palabras clave: Hoja de cálculo. Diferencias Finitas. Modelamiento matemático. Análisis estructural. Ecuaciones diferenciales. Leva. Viga. Vibración.*

## **INTRODUCCIÓN**

ace 25 años se desarrolló la primera Hoja de Cálculo para aplicaciones financieras, fue considerada como un software de "cuarta generación", que permitía a los usuarios posibilidad de recalcular inmediatamente toda la ace 25 años se desarrolló la primera Hoja de Cálculo para aplicaciones financieras, fue considerada como un software de "cuarta generación", que permitía a hoja de trabajo en el momento en que se cambiaba cualquier valor. Esta herramienta representó grandes economías en tiempo y dinero para los encargados de las finanzas, al reducir la cantidad de cálculos manuales, permitiendo la exploración de nuevas y diferentes alternativas.

El éxito afortunado de las Hojas de Cálculo, desde sus inicios, se debe a la apropiación de la tecnología por profesionales que conocen los problemas comunes reales de las empresas y los pueden representar mediante modelos matemáticos. Bajo este contexto, se tiene un excelente ambiente de trabajo para el estudio de los modelos en el campo de los negocios, la ciencia, la ingeniería y otras disciplinas, utilizando la Hoja de Cálculo como herramienta de trabajo.

En el estudio de la ingeniería, se requiere la aplicación de las leyes físicas generales a problemas reales, que en muchos casos no tienen una solución analítica estándar, para superar este inconveniente, se debe recurrir a soluciones gráficas o a la aproximación de funciones. Por fortuna, debido al creciente desarrollo de herramientas informáticas para realizar los cálculos, en la actualidad se dispone de una amplia variedad de programas capaces de resolver dichos problemas.

Pero, debido al elevado costo, la falta de disponibilidad e incluso, la dificultad de adquirir destreza para su manejo, muchos de los programas existentes en el mercado no son asequibles a todo el mundo. Esto sugiere que es conveniente aprovechar la facilidad, versatilidad y adaptabilidad, que proporcionan las Hojas de Cálculo para utilizarlas en la solución de algunos problemas de ingeniería.

## **MARCO TEORÍCO**

# *A. La Hoja de Cálculo*

La Hoja de Cálculo se puede utilizar con ventaja en alguna de las siguientes situaciones:

- Manejo de fórmulas y relaciones complejas.
- Utilizar gráficas para reforzar conceptos.
- Solución de problemas que requieran procedimientos de integración en un modo simbólico.

\* Ingeniero Mecánico de la Universidad Nacional de Colombia, Maestría en Ingeniería Materiales y Procesos de la Universidad Nacional de Colombia. Áreas de investigación: recubrimientos duros sobre los aceros, tenacidad de fractura y modelamiento matemático

1 Desarrollada por Dan Bricklin. Funcionaba sobre un computador Apple II.

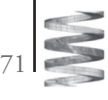

- Solución de problemas que requieren aproximaciones sucesivas, esto es "Ensayo y Error" o "Método del Tanteo".
- Solución de sistemas de ecuaciones lineales, aprovechando el método de la matriz inversa.

#### *B. Problemas de ingeniería*

Los problemas de ciencias e ingeniería se pueden plantear a partir de ecuaciones diferenciales, con condiciones límite bien definidas y se solucionan en lo posible utilizando procedimientos analíticos establecidos.

Veamos algunas situaciones:

a) Conducción de calor unidimensional: [3]

$$
\frac{d}{dx}\left[k(x)\frac{dT(x)}{dx}\right] + Q(x) = 0\tag{1}
$$

En esta ecuación *T* es la temperatura a una distancia *x*; *k* es la conductividad térmica; y *Q* es una fuente externa de calor.

b) Un problema de elasticidad unidimensional<sup>[3]</sup> en términos de desplazamiento esta dado por:

$$
\frac{d}{dx}\left[E(x)\frac{du(x)}{dx}\right] + f(x) = 0\tag{2}
$$

*E(x)* es el módulo de elasticidad del material; *u* es el desplazamiento y *f(x)* es una carga externa aplicada

c) En el caso de deflexión de una viga<sup>[1]</sup> se tiene la siguiente expresión:

$$
EI \frac{d^2y}{dx^2} = M(x) \tag{3}
$$

En esta ecuación *E* es el módulo de elasticidad; *I* es el momento de inercia de la sección transversal de la viga; y *M* es el momento flector debido a la aplicación de carga.

d) Un problema de movimiento amortiguado unidimensional<sup>[8]</sup>, es gobernado por la siguiente ecuación:

$$
m\frac{dy}{dt^2} + c\frac{dy}{dt} + k \cdot y = 0 \tag{4}
$$

*m* representa la masa oscilatoria; *y* es el movimiento desde su punto de equilibrio; c es la constante de amortiguación del sistema y *k* la constante del resorte.

De la misma manera, otras situaciones en ingeniería como Difusión de la Materia en el problema de carburización de aceros<sup>[11]</sup>; transporte de masa<sup>[11</sup>]; problemas de Flujo en mecánica de fluidos<sup>[12]</sup>, etcétera, también son gobernados con ecuaciones diferenciales similares.

Se espera que estos problemas se puedan solucionar utilizando los métodos analíticos propuestos en los programas de Ecuaciones Diferenciales, pero en muchos casos no es posible llegar a una respuesta razonable, especialmente cuando las condiciones límite son complejas o existe una dependencia de las propiedades respecto a alguna variable del problema; para superar este inconveniente se recurre a los Métodos Numéricos de Aproximación, que conducen a la formulación de sistemas de ecuaciones lineales, que se pueden manipular fácilmente utilizando las Hojas de Cálculo.

A continuación se proponen algunos ejemplos de aplicación de Excel, para la solución de problemas en ingeniería. Es conveniente anotar que, en algunos casos, para ilustrar la capacidad de la herramienta, se hace comparación con soluciones obtenidas utilizando otros procedimientos.

#### **DEFLEXIÓN DE UNA VIGA**

Un aspecto importante en el diseño de vigas lo determina la deflexión, debido a que las especificaciones por lo general incluyen un valor máximo permitido para una aplicación de carga dada. Se propone como ejemplo una viga simplemente apoyada con doble voladizo, sometida a una aplicación de carga uniforme *W*. En la figura 1 se puede observar un esquema.

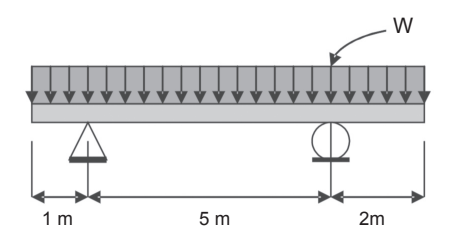

FIGURA 1. Viga simplemente apoyada con doble voladizo, sometida a una aplicación de carga distribuida uniformemente.

Teniendo en cuenta una deflexión máxima permitida, se estudiaran dos situaciones:

- Para una aplicación de carga fija, diseñar la mejor sección.
- Para una sección transversal de la viga dada, evaluar la máxima carga que puede soportar.

El perfil que se utilizó para desarrollar los dos puntos anteriores se muestra en la figura 2. En el primer caso se tendrá un valor fijo de *W* para evaluar el parámetro *a*, en el segundo caso se debe encontrar el máximo valor *W* que se puede aplicar para una sección constante de la viga.

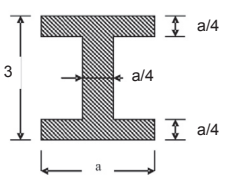

FIGURA 2. Sección transversal de la viga. El valor a se ajustará de acuerdo con el desarrollo del problema.

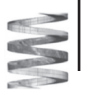

72

Inicialmente se propone una deflexión permitida máxima de *5 milímetros*, para una aplicación de carga *W=3000 Newton* distribuida uniformemente a lo largo de la viga. Se tiene que la distribución de Momento Flector para las tres secciones representativas, con x variando desde el extremo izquierdo, esta dada por las siguientes expresiones:

*MI= -1500.x2 MII= -1500.‹x-1›2 +6600.‹x-1›-1500* (5) *MIII= -1500.‹x-5›2 +6600.‹x-5›-6000*

La gráfica del Momento Flector que se obtiene, para incrementos de *x* de 0.5 m, se muestra en la figura 3.

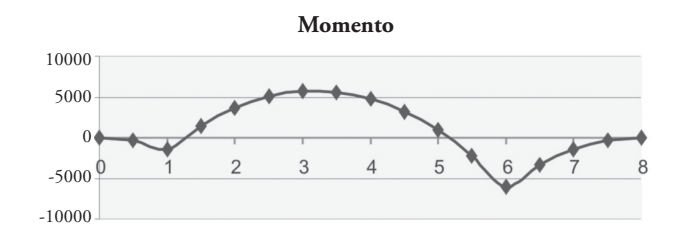

FIGURA 3. Diagrama de Momento Flector (N.m), para la viga del ejemplo propuesto. En el eje x se representa la distancia en metros desde el extremo izquierdo.

Este problema es gobernado por la ecuación (3), con condiciones límite dadas en los apoyos (en *x=1* y en *x=6* la deflexión es cero). Con el objetivo de encontrar la solución se utiliza el Método de Diferencias Finitas (MDF)<sup>[2]-[9]</sup> para la aproximación de funciones, que conduce a un modelo matemático representado con un sistema de ecuaciones lineales, de fácil solución utilizando la aplicación matricial de Excel. En general se sigue el siguiente procedimiento:

- Se hace una división de la viga en elementos de la misma longitud (aquí se trabaja con ∆x=0.5 m).
- Se obtienen 16 elementos, con sus correspondientes nudos, que se numeran desde 0 hasta 16.
- Utilizando el MDF, se plantea la solución para un nudo *L*:

$$
E.I (yL-1 - 2. yL + yL+1) = \Delta x2.ML
$$
 (6)

• Se extiende esta expresión a todos los nudos de la viga, lo que conduce a un sistema de ecuaciones lineales, en el cual se deben tener en cuenta las condiciones límite. Para el problema se obtuvo el siguiente sistema:

*EI.[y0 -2.y1 ]= 0.52 .M1 EI.[y1 + y3 ]= 0.52 .M2 EI.[ -2.y3 + y4 ]= 0.52 . M3 EI.[y3 -2.y4 + y5 ]= 0.52 . M4 EI.[y4 -2.y5 + y6 ]= 0.52 . M5*

E1.[
$$
y5 - 2. y6 + y_7
$$
] = 0.5<sup>2</sup>.  $M_6$   
\nE1.[ $y_6 - 2. y_7 + y_8$ ] = 0.5<sup>2</sup>.  $M_7$   
\nE1.[ $y_7 - 2. y_8 + y_9$ ] = 0.5<sup>2</sup>.  $M_8$   
\nE1.[ $y_8 - 2. y_9 + y_{10}$ ] = 0.5<sup>2</sup>.  $M_8$   
\nE1.[ $y_9 - 2. y_{10} + y_{11}$ ] = 0.5<sup>2</sup>.  $M_9$   
\nE1.[ $y_{10} - 2. y_{11}$ ] = 0.5<sup>2</sup>.  $M_{10}$   
\nE1.[ $y_{11} + y_{13}$ ] = 0.5<sup>2</sup>.  $M_{11}$   
\nE1.[ $-2. y_{13} + y_{14}$ ] = 0.5<sup>2</sup>.  $M_{12}$   
\nE1.[ $y_{13} - 2. y_{14} + y_{15}$ ] = 0.5<sup>2</sup>.  $M_{13}$   
\nE1.[ $y_{14} - 2. y_{15} + y_{16}$ ] = 0.5<sup>2</sup>.  $M_{14}$ 

Utilizando la aplicación matricial de Excel, se soluciona el sistema. Para un valor de *a=0.0562 m*, se obtiene una deflexión máxima de *0.005 m*, que se muestra gráficamente en la figura 4.

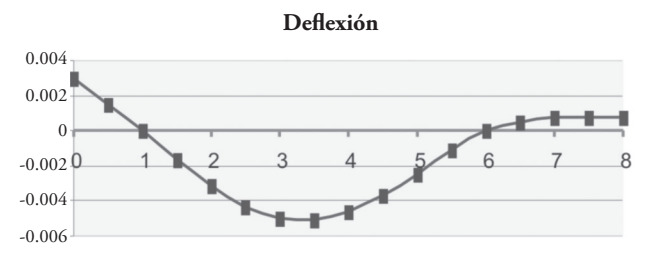

FIGURA 4. Diagrama de deflexión obtenido para la viga del ejemplo, con la aplicación de carga *W= 3000 N* y un valor de *a=0.0562 m*. En *x=3.5 m* se obtiene la máxima deflexión de *0.005 m*.

Una variante interesante que muestra la versatilidad de Excel, se puede observar cuando se cambia el valor de *W*, manteniendo fija la sección encontrada (con *a=0.056*). Para la viga que se está estudiando, si se incrementa el valor de la carga a *W=20000 N*, se espera un incremento en la deflexión, lo que sugiere una sección de la viga muy débil, esta situación se ilustra gráficamente en la figura 5.

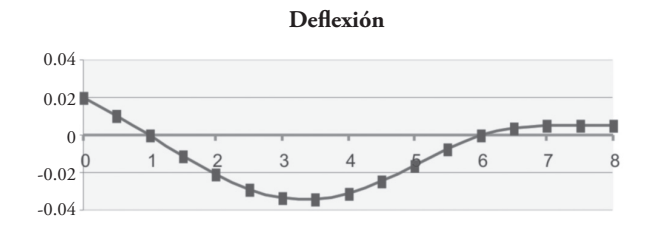

FIGURA 5. Deflexión de la viga (con a=0.0562 m) para una aplicación de carga W=20000 N, se puede observar que alcanza un valor de 0.033 m en  $x = 3.5$  m.

Para la segunda situación planteada, si se mantiene la aplicación de carga en *W=20000 N* y la deflexión máxima permitida en *0.005 m*, se utiliza el mismo modelo matemático desarrollado. Se obtiene que el nuevo valor para a debe ser de *0.09 m*.

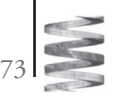

De la misma manera se pueden cambiar otros parámetros, como la longitud de la viga, la forma de la sección transversal, la posición de los apoyos, la forma de aplicación de la carga. Pero, dependiendo del problema planteado, en algunos casos se deben desarrollar modelos matemáticos diferentes.

## **ANÁLISIS DE ARMADURAS**

La armadura es uno de los tipos más importantes de estructuras, da una solución práctica y económica a muchos problemas de ingeniería, representados en puentes, edificios, torres para elevación de cargas, y muchas más. Para su análisis, se deben tener en cuenta diferentes factores, entre los cuales se pueden destacar el esfuerzo que soportan los elementos, la deformación que se produce, una variación en la aplicación y magnitud de cargas, etc.

Este es el marco para proponer otra posibilidad de aplicación de Excel para la solución de problemas de ingeniería. Se toma como ejemplo la estructura de la figura 6, sometida a una aplicación de carga y formada con elementos de sección transversal constante. Para esta aplicación se pueden calcular los esfuerzos y deformaciones correspondientes a cada uno de los elementos.

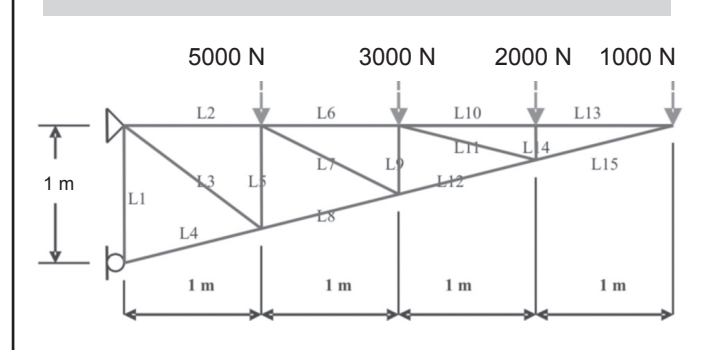

FIGURA 6. Armadura sometida a aplicación de carga concentrada. Para efectos del problema se utilizan elementos de perfil angular 25x25x3.

Para llevar a cabo el análisis, se plantea el modelo matemático a partir de la condición de equilibrio de cargas en cada nudo, dando como resultado un sistema de 18 ecuaciones con 18 incógnitas: las cargas sobre cada uno de los elementos y las reacciones en los apoyos correspondientes. El sistema se soluciona utilizando la aplicación matricial de Excel, se obtiene el valor de la fuerza que actúa sobre cada elemento, además, a partir de una sección transversal constante se puede calcular el esfuerzo aplicado y la deformación correspondiente. En la tabla 1 se muestran los resultados obtenidos, para una sección 25x25x3 (Área 142 mm2).

**TABLA 1. FUERZA, ESFUERZO Y DEFORMACIONES FINALES DE LA ARMADURA ESTUDIADA.**

| <b>ELEMENTO</b> | <b>FUERZA</b>   | <b>ESFUERZO</b> | <b>DEFORMACION</b> |
|-----------------|-----------------|-----------------|--------------------|
| L1              | 5250            | 36971830,99     | 0,000184859        |
| L2              | 13333,33333     | 93896713,62     | 0,000469484        |
| L3              | 9583,333333     | 67488262,91     | 0,000421802        |
| L4              | -21646,30453    | -152438764,3    | $-0,000785651$     |
| L5              | -7666,666667    | -53990610,33    | $-0,000202465$     |
| L6              | 8000            | 56338028,17     | 0,00028169         |
| L7              | 5962,84794      | 41991886,9      | 0,000234742        |
| L8              | -13743,68542    | -96786517,03    | $-0,000498826$     |
| L9              | $-4000$         | -28169014,08    | $-7,04225E-05$     |
| L10             | 4000            | 28169014,08     | 0,000140845        |
| L11             | 4123,105626     | 29035955,11     | 0,000149648        |
| L12             | $-8246,211251$  | -58071910,22    | $-0,000299296$     |
| L13             | 4000            | 28169014,08     | 0,000140845        |
| L14             | $-2000$         | -14084507,04    | $-1,76056E-05$     |
| L15             | $-4123, 105626$ | -29035955,11    | $-0,000149648$     |
| RX              | $-21000$        |                 |                    |
| RY              | 11000           |                 |                    |
| Ζ               | 21000           |                 |                    |

Una revisión de estos valores muestra que los elementos L2, L6, L10 y L13 están trabajando en tensión, y los elementos L4, L8, L12 y L15 trabajan en compresión, que es un comportamiento que se puede prever sin realizar cálculos detallados. De la misma manera se espera que los elementos sometidos a mayor fuerza sean L2 y L4, lo que se comprueba al examinar los datos obtenidos.

Con el objetivo de mostrar la capacidad de la Hoja de Cálculo, se comparan estos resultados con los que se obtienen utilizando un programa desarrollado especialmente para esta aplicación: el ejercicio se hace en ANSYS 5.5. En la tabla 2 se muestran los datos de salida dados por este programa para el ejemplo estudiado, se puede observar que los resultados son similares.

**TABLA 2. SALIDA DEL PROGRAMA ANSYS 5.5 PARA LA ARMADURA ESTUDIADA.**

 $\overline{\mathbf{C}}$ 

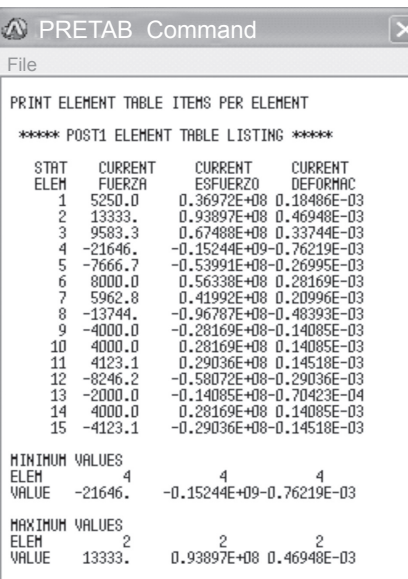

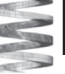

# **V. DISEÑO PRELIMINAR DE UNA LEVA**

La leva es un dispositivo adecuado para transformar un movimiento, normalmente rotatorio, en otro que puede ser traslación, oscilación o una combinación de ellos. Muchas de las aplicaciones que utilizan levas buscan la generación de función, por ejemplo, en la apertura y cierre de válvulas para admisión o escape de un motor de combustión. Esta situación sugiere un movimiento intermitente que requiere una elevación-detenciónretorno y detención, con un número de grados especificados en cada caso y un desplazamiento requerido del seguidor. El papel del proyectista es diseñar la leva apropiada.

Para el diseño de la leva se deben tener en cuenta diferentes factores, entre los que se pueden nombrar la aplicación específica para determinar el tipo de leva y seguidor apropiados, el movimiento requerido en el que se debe tener en cuenta el desplazamiento, la velocidad, la aceleración y el salto del seguidor, el ángulo de presión admisible que permite evaluar el tamaño de la leva, un perfil adecuado de la leva de manera que el seguidor pueda seguirlo y un resorte lo suficientemente grande que garantice un contacto continuo leva-seguidor.

Para ilustrar algunos de los puntos señalados, se propone como ejemplo el diseño de leva para la aplicación que se ilustra en la figura 7, de manera que satisfaga algunas condiciones iniciales (dadas por los requerimientos de apertura-cierre de la válvula para la admisión o el escape del gas):

Ascenso

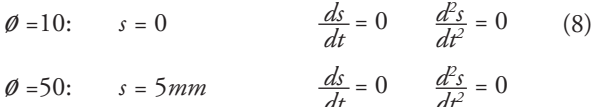

*dt*

*dt*

Descenso

*ø* =180: *s=*5*mm*  $\frac{ds}{dt} = 0$   $\frac{d^2s}{dt^2} = 0$  (9)  $\frac{ds}{dt} = 0$   $\frac{d^2}{dt}$  $\frac{d^2s}{dt^2} = 0$ 

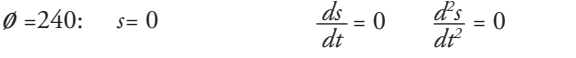

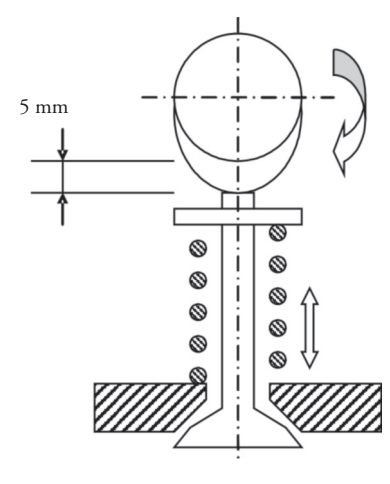

FIGURA 7. Leva generadora de función. El movimiento de la válvula depende de la posición del eje de la leva. Con el objetivo de mostrar la utilidad de Excel en este problema, se tendrá en cuenta un perfil polinomial para el diseño de la leva. Las seis condiciones de frontera planteadas en cada situación, requieren un polinomio de quinto grado con seis coeficientes constantes:

$$
s = \sum_{n=0}^{5} a_n \phi^n \tag{10}
$$

en esta expresión s es el desplazamiento para cada posición *Φ*  de la leva y *a<sup>n</sup>* los coeficientes de aproximación.

Si se tiene en cuenta una velocidad angular constante (*w*), el despliegue de esta expresión conduce al siguiente modelo matemático:

$$
s = a_0 + a_1 \Phi + a_2 \Phi^2 + a_3 \Phi^3 + a_4 \Phi^4 + a_5 \Phi^5
$$
\n(11)  
\n
$$
\frac{ds}{dt} = w(a_1 + 2a_2 \Phi + 3a_3 \Phi^2 + 4a_4 \Phi^3 + 5a_5 \Phi^4)
$$
\n
$$
\frac{d^2s}{dt^2} = w^2(2a_2 + 6a_3 \Phi + 12a_4 \Phi^2 + 20a_5 \Phi^3)
$$

La sustitución de las condiciones de frontera en el modelo planteado, genera un sistema de seis ecuaciones lineales, que se soluciona para obtener el valor de los coeficientes *a<sup>n</sup>* . En el ejemplo planteado se toma una velocidad angular constante igual a 1 rad/s, y se obtienen las soluciones para desplazamiento, velocidad, aceleración y salto que se muestran en la figura 8.

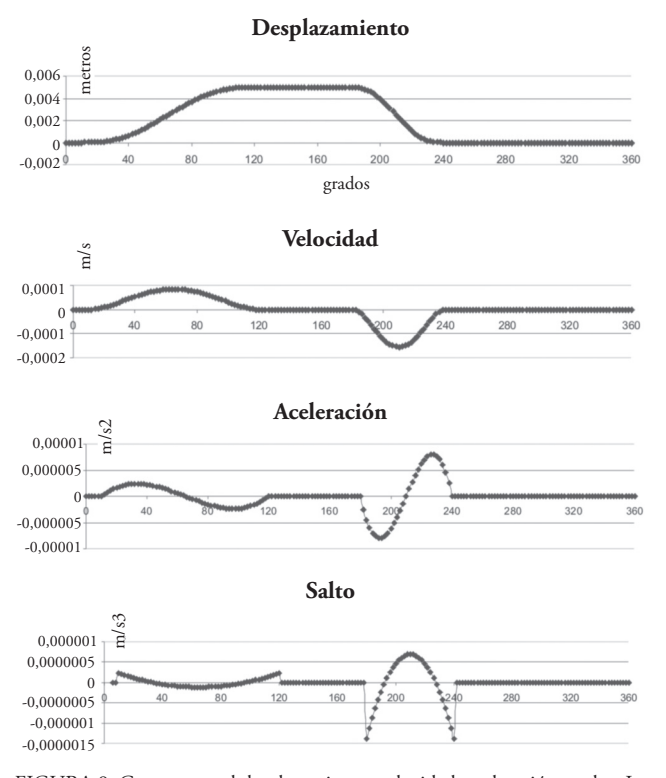

FIGURA 8. Curvas para el desplazamiento, velocidad, aceleración y salto. La velocidad angular de la leva es 1 rad/seg, y la condición para el desplazamiento es 0.005 m.

En el diseño de una leva se debe minimizar el salto, debido a que este cambio de la aceleración con el tiempo genera severos e incontrolables inconvenientes de vibración del sistema. En la figura 8, se observa que el salto para esta aplicación de baja velocidad es aceptable.

En el diseño de leva es conveniente tener en cuenta la generación de fuerzas longitudinales, que dependen de la aceleración que se obtiene y conducen a la selección del resorte, y laterales que no influyen directamente en el movimiento esperado (pero pueden producir una flexión sobre el eje del seguidor) y se deben reducir al máximo, estas últimas están relacionadas con el ángulo de presión que en general es el que determina el tamaño de la leva. Algunos autores<sup>[10]</sup> sugieren que para tener un buen comportamiento de la leva, el ángulo de presión no debe superar los 20°. En el ejemplo propuesto, se obtiene que para un radio primario de la leva de 22 milímetros, el comportamiento del ángulo de presión no supera los 20°, esta situación se ilustra en la figura 9.

#### **Angulo de Presión**

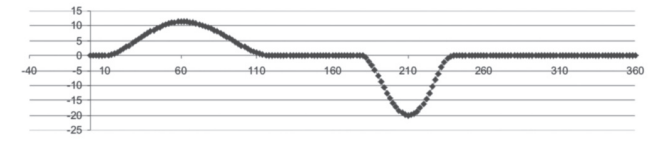

FIGURA 9. Angulo de presión correspondiente a un radio primario de leva de 22 milímetros.

Una vez se ha definido el tamaño de la leva, se llega al diseño final que cumple con las condiciones límite propuestas. En la figura 10 se ilustra el perfil de la leva que se obtiene.

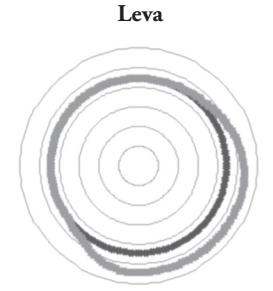

FIGURA 10. Diseño final de la leva, corresponde a un círculo primario de 22 milímetros y un desplazamiento del seguidor de 5 milímetros.

Además de los factores mostrados en el estudio de la leva, se pueden generar modelos adecuados que tengan en cuenta el efecto de las fuerzas resultantes en cada posición de la leva, y su acción sobre todo el sistema.

# **VI. VIBRACIONES MECÁNICAS**

Una vibración mecánica es un movimiento que se repite en forma periódica en el tiempo, está presente en prácticamente todos los sistemas mecánicos, y debe mantenerse bajo control, debido a que en diversas circunstancias traen graves consecuencias sobre las máquinas que las soportan.

La magnitud de las oscilaciones tiene una relación directa con los esfuerzos mecánicos en los cuerpos y para evitar las fallas catastróficas prematuras se debe controlar para mantenerla dentro de un rango de funcionamiento aceptable. Este es el contexto para abordar como problema de estudio el sistema masa-resorte-amortiguador, que se presenta esquemáticamente en la figura 11.

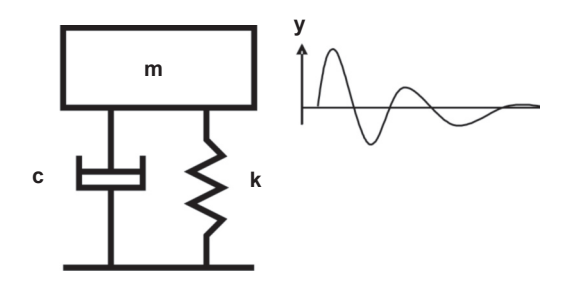

FIGURA 11. Configuración en paralelo de un sistema masa-amortiguadorresorte. *c* es la constante de amortiguación (N.s/m) y *k* es la constante característica del resorte (N/m).

La ecuación (4), dada arriba, gobierna el comportamiento de este problema, y debe estar sujeta a condiciones límite iniciales. Por lo general, la solución (que describe el movimiento) se obtiene utilizando métodos analíticos bien definidos, pero aquí se estudia el comportamiento mediante aproximación numérica, con el objetivo de aprovechar la versatilidad de la Hoja de Cálculo.

Para la ecuación planteada, como ejemplo de aplicación se utiliza una masa de 1 kg, la constante de amortiguación igual a -4 N.s/m y para el resorte se tiene una constante igual a 13 N/m. El sistema está sujeto a dos condiciones límite:

- en t=0, la posición es -1 m;
- en t=0 se toma una velocidad inicial de 2 m/s.

Se aplica el Método de Diferencias Finitas para evaluar la solución del problema en el dominio [0, 2 s], con elementos de longitud 0.1 s. La ecuación base para la formulación del modelo matemático es:

$$
100y_{L-1} - 227y_L + 140y_{L+1} = 0 \tag{12}
$$

sujeto a las condiciones:  $y_{(0)} = -1$ ;  $y'_{(0)} = 2$ 

La solución del sistema de ecuaciones lineales resultante, se muestra gráficamente en la figura 12, en ella se observa un movimiento amortiguado que tiende a y=0 después de los 2 segundos, además se muestra la comparación con la solución analítica.

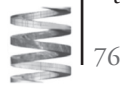

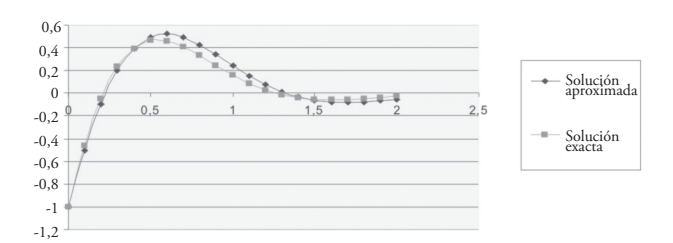

FIGURA 12. Solución exacta y aproximada del movimiento amortiguado planteado: *m=1 kg*, *c=-4 N.s/m* y *k=13 N/m*. Posición inicial *-1 m* y velocidad inicial de *2 m*/s en *t=*0. En un dominio 0 a 2 segundos.

El mismo modelo matemático se puede utilizar para otras situaciones, por ejemplo, si el sistema no es amortiguado (en este caso la constante toma un valor cero) se espera un movimiento armónico simple, como se ilustra en la figura 13.

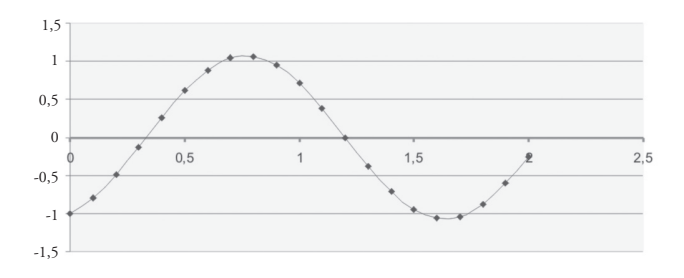

FIGURA 13. Movimiento armónico simple resultante para un sistema sin amortiguador. *m=1 kg*, *c=0* y *k=13 N/m*. Posición inicial *-1* m y velocidad inicial de *2 m*/s en *t=*0. En un dominio 0 a 2 segundos.

Para finalizar esta parte del análisis de vibración, se propone un resorte que tenga un valor alto de rigidez, por ejemplo *N/m*, manteniendo los otros parámetros fijos. El resultado gráfico se muestra en la figura 14, y registra una reducción continua del movimiento.

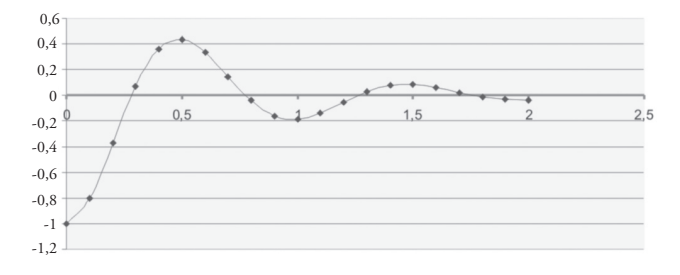

FIGURA 14. Comportamiento del movimiento para el sistema amortiguado con un valor alto de la constante de rigidez del resorte *k=50 N/m*.

Los ejemplos que se desarrollaron en este artículo, son simplemente una muestra de la versatilidad y eficacia de Excel para su uso en la solución de problemas en ingeniería. Es conveniente anotar que existen muchas situaciones para estudiar y que sugieren nuevos campos de aplicación de la Hoja de Cálculo como herramienta de trabajo.

## **VII. CONCLUSIONES**

Aunque el uso de la Hoja de Cálculo es fácil, es indispensable que en aplicaciones de ingeniería se tengan sólidos conocimientos en matemáticas y física, para que, de esta manera, el modelo propuesto y el análisis de resultados tenga coherencia con el planteamiento del problema.

Para solucionar muchos de los problemas de ingeniería, es mejor recurrir a programas especializados desarrollados para aplicaciones específicas, pero como no siempre están disponibles (por costos o por dificultades en su adquisición), una propuesta valida y bastante efectiva es utilizar las Hojas de Cálculo para lograr una primera aproximación a la solución del problema.

Contrario a lo que sucede al utilizar programas especializados para la solución de problemas de ingeniería, en algunas situaciones, aprovechando la facilidad de manejo y versatilidad de la Hoja de Cálculo, es más fácil manipular parámetros que conduzcan a la obtención repuestas inmediatas y muy exactas, relacionadas con el comportamiento en condiciones diferentes a las planteadas inicialmente.

La formulación adecuada de los modelos matemáticos, y su respectiva solución utilizando la Hoja de Cálculo, permite que se puedan manipular las condiciones iniciales, con el objetivo de evaluar el comportamiento en diferentes situaciones.

Aunque la Hoja de cálculo se puede adaptar a muchas y variadas aplicaciones, es conveniente tener en cuenta que, al igual que muchos de los programas desarrollados para cálculo en ingeniería, tiene sus limitaciones, por ejemplo, la capacidad para solucionar grandes modelos matemáticos.

En algunas aplicaciones específicas, el empleo de la Hoja de Cálculo, reduce la manipulación matemática y permite que la actividad investigativa se centre en la compresión física del problema.

Los ejemplos que se desarrollaron en este artículo, aplican para situaciones unidimensionales; pero la utilidad de esta herramienta se puede extender a trabajos en dos dimensiones o dependientes del tiempo, lo sugiere nuevos campos de investigación.

## **REFERENCIAS**

- [1] Gere, James. *Mecánica de materiales*. Editorial Thomson. 6a edición. 2006.
- [2] Zill, Dennos. *Ecuaciones diferenciales con aplicaciones*. Grupo editorial Iberoamericana. 3a edición. 1997.
- [3] Zienkiewicz & Morgan. *Finite elements and approximation*. John Editorial Wiley & Sons. 1983.
- [4] Dietrich, Braess. *Finite elements*. Publicación de Cambridge. 1997.

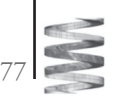

- [5] Buchanan, George. *Finite element analysis*. Editorial McGraw Hill. 1995.
- [6] Segerlind, Larry. *Applied finite element analysis*. Editorial John Wiley and Sons. 1984.
- [7] Martinez Pons, José Antonio. *La hoja de cálculo en el aprendizaje de la ingeniería química*. Publicación Universidad de Alcalá.
- [8] Boresi, Arthur y Schmidt, Richard. *Dinámica*. Editorial Thomson. 1991.
- [9] Merriet, F. S. *Métodos matemáticos modernos en ingeniería*. Editorial labor. 1976.
- [10] Erdman, Arthur y Sandor, George. *Diseño de mecanismos*. Editorial Prentice Hall. 1998.
- [11] Kittel, Charles. *Introduction to solid state physics*. Editorial John Wiley and Sons. 1968.
- [12] Streeter, Victor y Wylie, Benjamin. *Mecánica de los fluidos*. 6ª edición. Editorial McGraw Hill. 1979.
- [13] Chiang, Luciano. *Análisis dinámico de sistemas mecánicos*. Ediciones Universidad Católica de Chile.1999.
- [14] Hurty, Walter y Rubinstein, Moshe. *Dynamics of structures*. Editorial Prentice-Hall. 1964.
- [15] Shigley, Joseph y Mischke, Charles. *Diseño en ingeniería mecánica*. Editorial McGraw Hill. 2002.
- [16] Bonaccorsi, Alison; Meneghini, Julio y Saltara, Fábio. *Simulacro Numérica Bidimensional de Escoamento Transversal ao Redor de um Cilindro Circular, Utilizando o Fraccional Step Method*. Boletim Técnico da Escola Politécnica da Universidade de Sao Paulo. 2005.

78